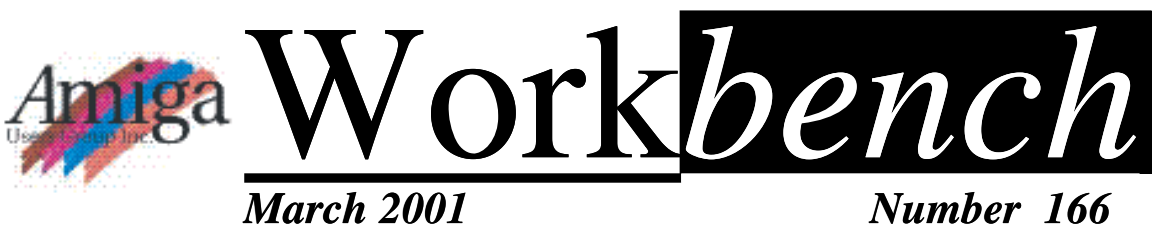

# **Swap Meet & Auction!!!**

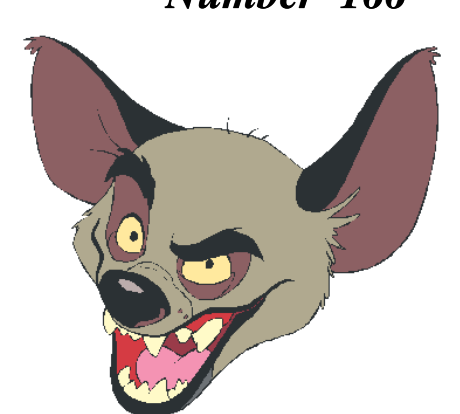

# - - -

Bring along any excess gear and have a go at selling or auctioning it. Our swap meets are always a good day with lots to buy and see. Bring your gear and make a few dollars or buy that Amiga piece you've been wanting.

## **The Power Computing meeting in Moonee Ponds has come and gone and it was really good to see the latest hardware.**

Approx. 30 people attended to see Tony of Power Computing who was in Australia to follow the Grand Prix. He told me he's been to every European GP last year and it's one of his fav pastimes. I expected Tony to have a thick pommy accent but no. He does have a heavy accent but not of the pom variety. Tony said Australia/New Zealand are important customers of Power Computing and last year he did over 100,000 pounds of business with us (almost \$300,000 dollars). He also thinks some of the Aust sellers are lacking in judgement and told me that 2 years ago he offered one of the Aust dealers a way to buy Power Tower kits much more cheaply than importing the complete assembly but the offer was rescinded.

He was going to make a parts kit which consisted of everything needed to convert a tower to a Power Tower. This would have been cheap to ship and only required the local sourcing of the actual tower. Tony's demo tower had an 040 accelerator, 32 meg fast ram and a mediator card with a Voodoo 3000

graphics <sup>C</sup> card. How much difference does a mediator with a Voodoo card make? Heaps!!! Displays from 8 to<sup>9</sup> 32 bit, huge resolutions at very fast speeds, a graphics <sup>C</sup> card like the voodoo will transform your Amiga! Even our overclocker extraordonaire David Myers made the comment on how quick it was for an 040.

You could buy plenty of other items though, from these funny angled ide adaptors (\$75), internal/external scan doublers/flickerfixers (\$235), power flyers, os3.9 cd's, punchinello mouse adaptors (\$60), <sup>H</sup> Mediator boards for \$410 and quite a few other items as well. If only all this stuff was at the ACE2k show (I and others had more money to spend then).

Tony was a little disappointed in that some people who ordered tower kits backed out on the day but even then the orphan tower kits ended up being sold. He brought a lot of extra stuff over so everyone had a chance to buy something within their price range. If you <sup>8</sup> missed it you missed a unique opportunity to purchase the latest Amiga gear not normally available to Australian Amiga users except by mail order. If only the Aussie dollar was a little better.

*2001*

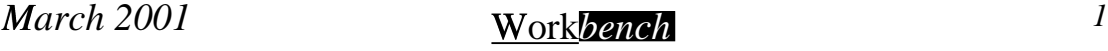

**Tony Mulvihill**

POWER COMPUTING

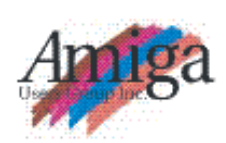

### **Editor**

Tony Mulvihill BH. (03) 9773 1288 tonym@net2000.com.au ^

### **Contributions** \_

Contributions can be soft copy (on floppy disk) or hard copy. It will be returned if requested and accompanied with a self-addressed envelope. The editor of the Amiga Users Group Inc. newsletter Workbench retains the right to edit contributions for clarity and <sup>d</sup> length.

**Send** <sup>g</sup> **contributions to:** Tony Mulvihill 8 Libella Crt. Carrrum Downs 3201 tonym@net2000.com.au ^

### **Advertising**

Advertising space is free for members to sell private items or services. For information on commercial rates, contact: James Gardiner (03) 9553 3826 blackcat@charon.net.au

#### **Deadlines**

Workbench is published each month. The deadline for each issue is the 1st Tuesday of the month of publication

#### **Reprints**

All articles in Workbench are Copyright ©2001 the Amiga Users Group Inc. unless otherwise indicated. Articles may be reproduced for noncommercial purposes if accompanied by a credit line including the original authors name and the words Reprinted from Workbench the newsletter of the Amiga Users Group, PO Box 2198, Moorabbin, Victoria 3189.

### **Disclaimer**

The views expressed in the Amiga Users Group Inc. newsletter Workbench are those of the authors and do not necessarily represent the views of the editor or the committee.

*2001*

## **Editorial**

Looking good in Amiga. Tony of Power Computing said his company has sold over one thousand Mediator boards, who say's you cannot make money from Amiga!

Eyetech are green to go on their AmigaOne expansion cards, DCE's G-Rex PCI expansion card is just coming on sale. Amiga Inc. have some exciting announcements in a few weeks. ELbox are almost go with their Shark PPC accelerators and Mediators for A4000's and zorro 4 equipped A1200's and Amiga DE is going to be used by a couple of manufacturers for PDA's (Palm & PocketPC type devices), for which they want current Amiga developers to provide software content. The only crew not releasing something new is AntiGravity's BoXer, yes... the BoXer is yet again delayed.

**Tony Mulvihill**

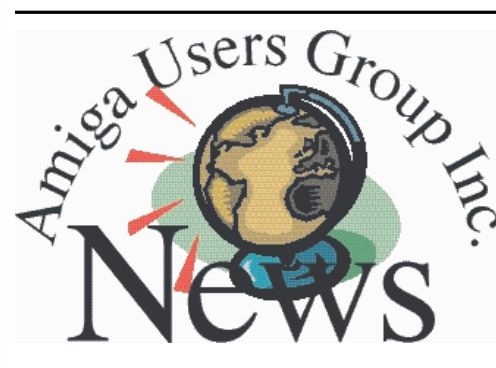

### **Last Month February 18th**

We were in Workshop 2 which is a bit smaller than the Sun Room.

O/S 3.9 was on demo on John Hopkins A1200, those with a legitimate copy of OxyPatcher could get a non-reboot version, there was cold cans of coke and David Myers had the latest Amiga news.

## Th**is Month March 18th**

Swap Meet !!! Auction !!!

This month is our swap meet  $&$  auction. There will be lots to see and buy from CD's to various pieces of hardware, bring any gear you'd like to sell and don't forget your money to buy, also anyone with a legit copy of OxyPatcher can bring it in and have it upgraded to a bug fixed non-reboot version. I'll have PFS3, MooViD, MoViD movies and

MacPacks for sale. Also cheap cold cans of coke.

I hope to have my A1200 Power Tower at least on display if not in operational condition. Come on in and have a look.  $\bigcirc$  See you there!!

## **Next Month's Meeting April 22nd**

As Easter falls over our usual third Sunday of the month meeting time, the meeting has been moved to the 4th Sunday of the month, the 22nd of April. Committee member Daimien Stewert will give a music demo with his Amiga. More details in next months newsletter.

## **Newsletter** size

You will have noticed the page count of Workbench is dropping. This is because my time to produce Workbench is limited. This combined with the lack of member submissions means "What am I going to put into the pages I have anyway?" Naturally any members who are willing to make submissions are most welcome and I thank those who have done so for past issues.

The twelve pages of this issue is a size I can handle easily and will also reduce the costs of printing to the group to a more sustainable level. This will be the future size of Workbench.

Workbench *bench March <sup>2</sup>* <sup>5</sup>

# Bytes & Pieces

### **A body without a head is just stomach and muscles.**

Mr. Fleecy Moss, Vice President of Product Development for AmigaInc. posted on the amigaone ML over the subject of Zico (no, not the real orginal Zico) to A1 in less then 3 months and the direction of things.

"I wasn't talking about taking charge of the community - that is patently ridiculous. I have always been a firm believer in the trinity of owner, developer, user, and that is what makes the community. What I mean is that Amiga Inc is now back in charge of being the owner. In the last five years there has really been no forward direction, no strategy, no path, which is why the developers such as H&P,Phase 5, AROS, UAE etc stepped in to provide alternatives. Amiga Inc, as the owner, is now back to doing what an owner should do - we started with the Zico, and less than 3 months later, we are well on are way to having the A1. At St Louis, more of this direction will be explained. As we have seen in the last five years, a body without a head is just stomach and muscles. Thrashing about, tearing itself apart and going hungry."

### **iFUSION: More info**

"We received the new A1200 with the 1D4 motherboard, and it made no difference. We have further tracked down the problem to something in the hw.library's task switching. We are still looking into the problem, but in the mean

time, we are preparing for shipping." Jim Drew via c.s.a.e Microcode solutions website.

### **More Information About AmigaOne**

"The AmigaOne will have 2 x SDRAM slots, 1GB of SDRAM address space has been allocated.

The Amiga DE (in my understanding) will carry forward the best attributes of the Classic Amiga OS - including its real time response, and of course the Classic Amiga OS running on the AmigaOne 1200/4000 will give you exactly the same attributes as it does now, but of course it will be many, many times faster."

"Because of Amiga Inc's 'St louis' news embargo we cannot ship boards to beta testers until after that date. That (obviously) means that the board will not be on general release in 1Q01 (which ends at the show). Our best estimate is that the AmigaOne1200 will be with dealers around the middle of 2Q01 - ie late May. That is what was said at Alt-WoA."

### **Offical Elbox SharkPPC On Time! Due "second half of March 2001"**

Mariusz Wloczysiak, of ELBOX COMPUTER posted on the Amiga-Mediator ML "The recent information in the PowerComputing Website on "delayed" production of SharkPPC cards seems to have been an unfortunate mistake made by the site's Webmaster. We feel obliged to Amiga users to give

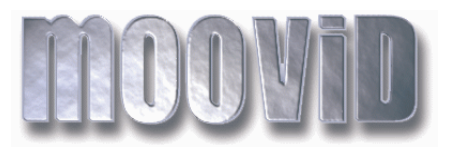

MooVID Movies CD full of movies suitable for playing with **M**<sub>loo</sub>Wild

**Now you can purchase these fine products in Australia !! MooViD \$15.00 MooViD PPC \$30.00 MooViD Movies \$15.00 MooViD avi & movie player PPC&68k tonym@net2000.com.au BH. 9773 1288**

# **In This Issue**

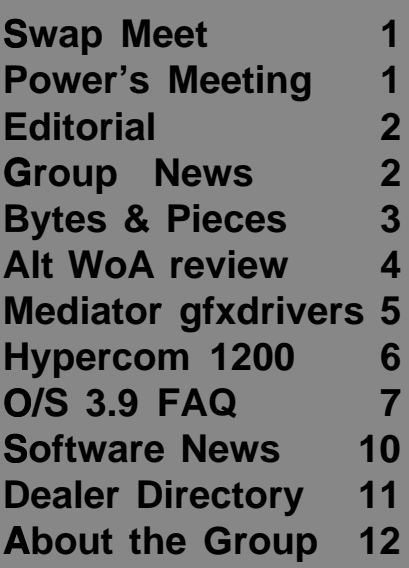

our position in this issue and to clarify the whole situation. Work on SharkPPC cards is in the final stage now. We expect the production-run cards to be ready for sale in the second half of March 2001."

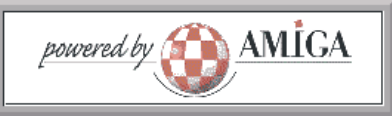

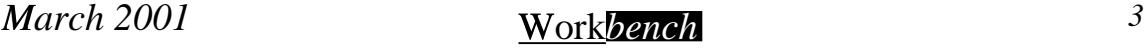

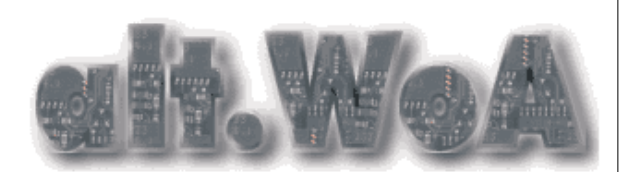

## **A Personal Review of alt.WoA From Fleecy Moss, CTO, Amiga.**

Having had to drive from Philadelphia to Seattle (2800 miles) and frequently having to drive all over England to visit potential partners for Amiga, I have unwittingly become one of those saddest creatures, a collector of lengths of road. I was thus, sad to say, excited to be going to the alt-woa in Huddersfield, if for no other reason than I got to add the M61 and a chunk of the M62 to my collection, including the excitement of the highest motorway chunk in the country.

This was meant as no disrespect to the efforts of the Huddersfield Amiga Users Group (HAUG), but by their own admission, they were only a group of a little more than a dozen, had no experience in show organising and had no idea how many people would turn up. Huddersfield is charming, but it ain't no London (thankfully). Add to that the announcement that it was to snow heavily on the friday night.

For those of you who don't know, Huddersfield is in¢ Yorkshire, a gorgeous county of rolling hills and deep valleys with plunging, racing rivers. The venue itself was a lovely old converted corn mill, within a minute of the M62 and easily found. I also think, after looking at a map of the UK that it is much closer to being the centre of the UK than the often touted alternative venue of Birmingham, but then the English are always guilty of going blank when their eyes pass the border to Scotland.

So I arrived thinking it would be a bunch of nice, committed <sup>N</sup> Amigans doing their part for the community and maybe fifty or so others turning

up to show their support.

Boy, was I wrong.

I don't think I have been to a show in over five years that had as many people there. All swapping stories, eagerly asking for news, seeing demos and, most importantly buying everything and anything there that could be used to enhance their Amigas.

People had travelled from Bristol, North Devon, the <sup>Z</sup> South Coast, London, Wales, the Midlands, Manchester, Blackpool, Leeds, Newcastle, Glasgow, Edinburgh and even the far north of Scotland.. Around 500 people in all.

They had come, not to bury the Amiga, but to praise it and this they did in so many different ways. Demonstrations of the new Photogenics, a tournament of that wonderful games, Sensible Soccer (still the best soccer game ever), a taste of things to come with Heretic 2, Eyetech's MP3 player blasting out house tunes and a great new Amiga <sup>Q</sup> CD from Forematt home computing - you stick it into your Amiga and get a BBC/CNN type news program all about the Amiga, a meeting of all the disparate user groups, agreeing to come together, share resources and work for the future.

...and the future itself.

Stuck on the wall of the Eyetech booth, a picture of an actual AmigaOne 1200 PCB (which can now be found along with a complete website at www.eyetech.co.uk. A processor slot that can take many different types of PPC cards (including Mac accelerators), 1 AGP slot, 6 PCI slots, 2 DIMM slots, USB connectors and the A1200 connector.

So excited were people that over half of the attendees seemed to wait to the end of the show for the full talk given by Eyetech, despite the management of the Cornmill walking off with the microphone.

Work <sup>4</sup> *bench March <sup>4</sup>* <sup>5</sup>

By the end of the talk, people finally began to realise. The Eyetech AmigaOne is a full AmigaOne computer that just treats the A1200 in the same way as it treats a PCI card. No compromises. <sup>N</sup> No workarounds. No slowdowns. No cludges. No hacks. Not vaporware. Not well intentioned dreams. A real product from a company that delivers real product due in the early summer. (Our Australian winter)

The feeling afterwards was palpable, a sense of being at the last show of the old times, having been given a taste of the new times. Waking up after a difficult night to greet the dawn and happy to be there.

For me, the show was that most important of things, an injection of the real spirit of the Amiga - community and empowerment. It is easy to become jaded in the online community where tens of <sup>y</sup> very noisey individuals with their own hidden, and not so hidden agendas can seem to take control of the whole world. In the Cornmill at Huddersfield, I got to become an Amigan all over again.

fleecy moss CTO Amiga

Amiga® is a registered trademark of Amiga Inc. All rights reserved.

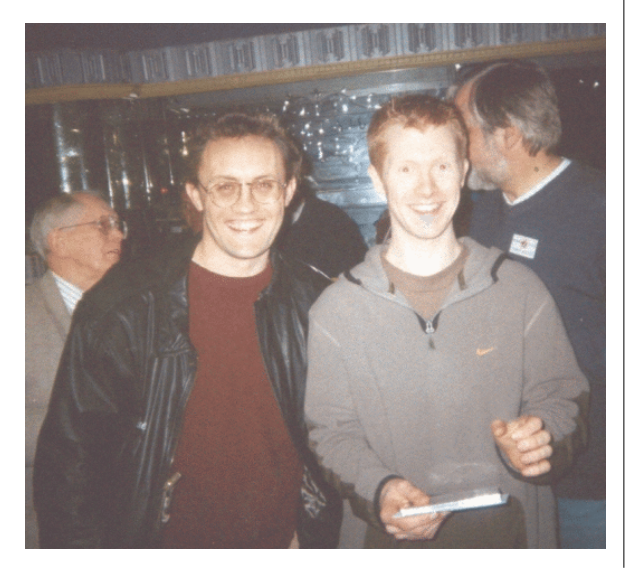

*2001*

# **ELBOX Computer** Development Department

**is proud to announce the release of the new driver set for graphic cards working with the MEDIATOR PCI busboard:**

### **Voodoo.card ver. 1.0 driver**

As with all the production coming from ELBOX, this is the best-quality product to make your life easier and more efficient. You have not seen such graphics performance ever before...

Major effort of ELBOX programmers contributed to making this driver provide you with all you may ever need. Also, the new Voodoo.card ver. 1.0 driver is fully compatible with the P96 graphic system.

The <sup>Y</sup> Voodoo.card driver supports the following chipsets:

- \* Voodoo Banshee 8 MB
- \* Voodoo3 2000/3000 16 MB
- \* Voodoo4 4500 32 MB
- \* Voodoo5 5500 64 MB

The following functions have been added in the Voodoo.card driver, which were not supported in previous versions:

- \* Hardware clipping, \* Vblank interrupts,
	-
	- \* DPMS support,
- \* PIP,  $*$  Overlay,  $*$  Overlay,  $*$  Overlay,  $*$  OPMS subsets
- \* Big-endian 16 bit modes,

\* Pixel clock extended up to 230 MHz (141 MHz for Voodoo Banshee).

The driver supports all the functions available in the P96 graphic system for cards based around Voodoo Banshee and Voodoo3 chipsets. Support for Voodoo4 and Voodoo5 cards is limited to 24-bit graphic modes.

*bench* 5<sup>5</sup> *March* 2001

Little-endian modes are the main modes for all the PCI type cards designed for PC computers. For full compatibility with future drivers releases (TV tuners, Sound cards, 100 Mbps NIC cards, ISDN cards, etc.) we recommend using little-endian modes. Big-endian mode support was added for full compatibility with games prepared only for big-endian modes.

### DON'T WAIT, GO FOR IT!

Mariusz <sup>M</sup> Wloczysiak ELBOX COMPUTER [http://www.elbox.com] , Press Department

# HyperCom 1 A1200 **I recently installed the HyperCom 1 A1200 fast serial port hardware bought at the Ace2k show.**

The unit is a small circuit board with 2 cables leading off it. One cable fits to the clock port and the other would normally mount at the spare A1200 port hole but as I have my scsi port there I had to cut a hole just above the parallel port. It required drilling a couple of holes in the mounting plate of the serial out connector so I could screw it to the case but this was no real drama. Just remember to centre punch before you drill so you have a guide point to stop the drill wobbling. The board itself I mounted on a piece of PCB with a cable tie and fitted it using the tangs of the original clockport tin cover to hold it in place.

The HyperCom instruction sheet warns not all A1200's have the clock port correctly pin'ed. Some may have pins on all the pads, some may have pins on the wrong side and some may have no pins at all. See pictures and make sure your 1200 has pins in the right place before you buy one of these great little boards.

I downloaded and installed the latest software from the manufacturers website (hypercom2.98.lha), set up my MiamiDX settings  $\overrightarrow{Drive}$ 

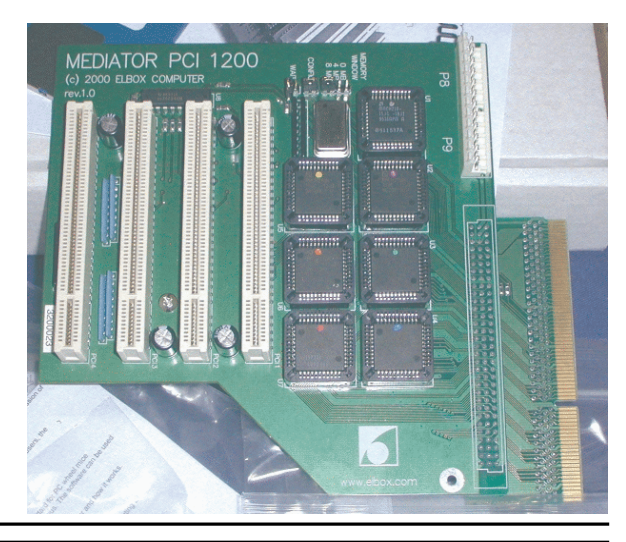

according to the Hypercom guide and gave it a test. It works great :-)

I'm getting an average of 5400 cps and it's maxed out at 6300 so far. For compressed text and I assume it's compression performed by the modem, it's reached over 10,000 cps.

All in all it's approx. 1500 to 2500 cps faster than my original serial port with the same modem (56kV90) plus you don't suffer sluggish GUI performance at high download speeds. A great addition to my Amiga 1200 though a little tricky to fit.

You can buy the Hypercom 1 for 1200's from fellow AUG member Jason Murry. He also has the Hypercom 3 and 4. These are zorro cards offering 2 serial/1 parallel or 4 serial/2 parallel ports. Give him a ring for more information on 0413 047 880.

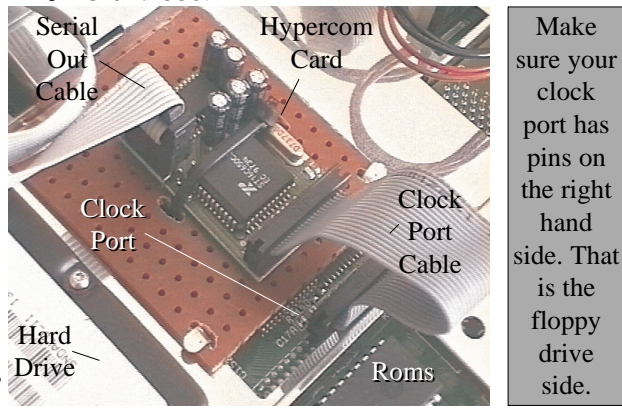

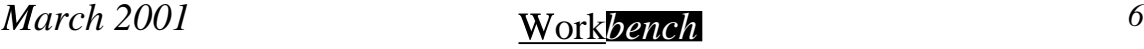

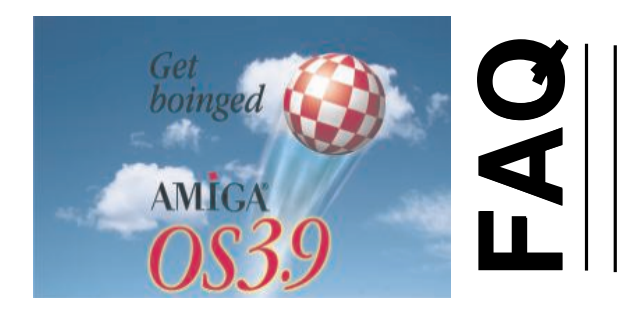

# **Amiga O/S 3.9 FAQ continued from last month.**

## **Section 2: Icon Operation**

## **Q:** ¯ **Is it possible to snapshot the RAM: icon?**

A: Heinz Wrobel confirmed that OS 3.9 does not support soft-links. However, there are two third-party commands that work; simply copy a MakeLink command from one of the archives below into C: (overwriting the standard MakeLink command):

o beckermakelink.lha, util/misc (Aminet) o Visage.lha, gfx/show (Aminet)

Then follow these steps:

o Rename your preferred RAM disk icon as "def\_ram.info" and copy it to ENVARC:Sys/. o Put the following line in your S:User-Startup file: C:MakeLink <sup>R</sup> RAM:disk.info ENVARC:SYS/def\_RAM.info soft

o Save the S:User-Startup file, and reboot; your preferred icon will now be used. [Rolf Max Rotvel]

### **Q:** ¯ **Why won't programs without icons start from Workbench when I double-click them?**

A: The ENVARC:Sys/def\_tool.info file shipped with it's icon type set to "project" instead of "tool". Here's how to correct it:

o Run the SYS: Prefs/DefIcons prefs editor. o Search for "tool" in the list gadget, and

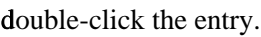

o In the Workbench Information window that pops up, select "Tool" from the "Type" menu, and click "Save".

o Click "Save" in the DefIcons Prefs editor, and the change is complete. This bug has been fixed for Boing Bag 1 of OS 3.9. [Martin Steigerwald]

## **Section** ® **3: Compatibility**

### **Q:** ¯ **ToolsDaemon no longer works under 3.9; is there** ° **a workaround?**

A: Yes. Mikolaj Calusinski (with help from Olaf Barthel) has provided an archive that patches ToolsDaemon to work correctly with OS 3.9.

Simply download "ToolsDaemon22.lha" (util/boot) from Aminet, and install according to the instructions in the "ToolsDaemon22.readme" file.

### **Q:** ¯ **Is MCP safe to use with 3.9, and do I still**  $\mathbf{need}$  mcpramlibpatch in my startup?

A: Yes, just make sure that you don't have any options in it patching diskfont.library, as this will prevent 3.9's font cache from working correctly.

You still need mcpramlibpatch in your startup as the ramlib problem is caused by third-party libraries performing too complicated/stack-hungry tasks (opening other diskresident libs) within their init function. These libraries are therefore breaking certain programming rules; and it's not a bug in ramlib itself.

### **Q:** ¯ **Are there any compatibility problems with Birdie** under 3.9?

A: Yes. Make sure Birdie is run without the NOICONBORDER and FLOODMASKWB options. It may cause problems with the prefs editors that use the ReAction GUI. Timo Moretto reported that several lines of text are written to the same space, and when trying to resize the window to force a redraw, all gadget-graphics in the window disappear. [Rolf Max Rotvel] Note

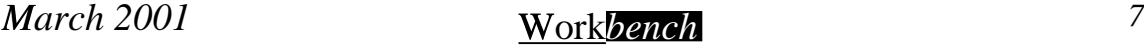

that WBClock refuses to 'show up' if Birdie is running with the NOICONBORDER switch on. [Rolf Max Rotvel]

### **Q:** ¯ **I've been unable to run some games (e.g. Nightlong)** <sup>³</sup> **after installing OS 3.9 and WarpOS v5.0** ´ **(I'm using CyberGraphX v4.0). How can I get** <sup>µ</sup> **my game(s) working again?**

A: Re-installing CyberGraphX v4.0 may help (the screen requester may not be opening properly). [Steve Smith]

**Q:** ¯ **PlayCD doesn't work on my omniscsi.device-based** ¶ **CD-ROM drive; the program** loads and then a requester pops up **with** ¸ **(unit number differs): "A SCSI command**  $error$  has occured (omniscsi.device, unit 4)". **PlayCD** then quits afterwards; why?

A: omniscsi.device does not accept the SCSI inquiry command, whose length parameter is simply not setup large enough to follow the SCSI-2 specs completely. [Thomas Richter] The next version of PlayCD will have a workaround for this.

Please note:

PlayCD needs a SCSI device that understands SCSI-2 commands. PlayCD does not depend on any filesystem (AsimCDFS, CacheCDFS, AllegroCDFS, etc.). It also does not work with the AmigaOS cd.device.

In general, you don't have to set any tooltypes for PlayCD. PlayCD will automatically scan for the following SCSI CD-ROM devices:

scsi.device, 2nd.scsi.device, 3rd.scsi.device 4th.scsi.device, 5th.scsi.device, 6th.scsi.device 7th.scsi.device, 8th.scsi.device, atapi.device 2060scsi.device, 1260scsi.device, 1230scsi.device cybscsi.device, cybppc.device, blizzppc.device z3scsi.device, dkbscsi.device, omniscsi.device tekscsi2.device, wildfirescsi.device, squirrelscsi.device oktagon.device, <sup>y</sup> gvpscsi.device, dracoscsi.device

If you don't want to use the autoscan feature, or

your drive is connected to a device that is not listed here, you should use the tooltype DOSDEV or (exclusive-or) the Tooltypes DEVICE and UNIT to provide the device to which your drive is connected to.

If your CD-ROM drive is already mounted, you can use DOSDEV to provide PlayCD with this mountpoint (e.g. DOSDEV=CD0:). PlayCD will then ask the filesystem responsible for this DOSDEV (e.g. CD0:) for the device and unit of the <sup>Z</sup> CD-ROM drive. [Markus Pollmann]

### **Q:** ¯ **How can I get my SurfSquirrel SCSI setup and** ¿ **working with OS 3.9?**

A: Follow these steps when installing OS 3.9 on an existing OS 3.5/3.1 system:

o Place C:SquirrelSCSI before C:Setpatch QUIET in S:Startup-Sequence (OS 3.5/3.1 seem to be able to mount devices on the squirrelscsi.device without running SquirrelSCSI first. In OS 3.9 this is no longer the case due to the RAM signal usage patch in the new SetPatch).

Follow these steps when installing OS 3.9 on a clean system:

o After the emergency floppy has been created, type the following three lines in a Shell window: o COPY CLONE C:SquirrelSCSI DF0:C o COPY CLONE LIBS: Squirrelscsi.library DF0:Libs o COPY CLONE DEVS:squirrelscsi.device DF0:Devs o Place C:SquirrelSCSI before C:Setpatch in DF0:S/Startup-Sequence.

o Ensure that DF0:Devs/DOSDrivers/CD0 is using the squirrelscsi.device directly, and not the CD32 emulated cd.device. If the latter is true, change it to squirrelscsi.device and change the UNIT number to the SCSI-ID.

After installing OS 3.9, make the same changes to the files mentioned above. Replace DF0: with the partition name where you installed OS 3.9 on.

**Q:** ¯ **Why won't AnimatedIcon work on my** system?

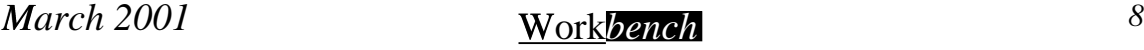

A: Animated Icon needs features of workbench.library v44+. As soon as Directory Opus Magellan (not to be confused with Directory Opus v4.xx) is run, Workbench disables those features for compatibility reasons (or Directory Opus Magellan wouldn't work). [Markus Pollman]

### Q: Are there any known problems with **TurboPrint?**

A: It is a known problem that TurboPrint (at least v7.04 or older) does not preserve unknown IFF chunks, but erases them (affecting the SYS:Prefs/Env-Archive/Sys/printer.prefs file). [Hubert/Markus Poellman]

Q: Under OS 3.5, I used FBlit, WBCtrl, and **LoadWB SIMPLEGELS to reduce the amount** of CHIP RAM required in Workbench. This combination no longer works under OS 3.9. How do I fix it? (I have an AGA Amiga with no graphics card).

A: There are three possible solutions (none guaranteed to work on your system):

Possible solution #1:

o Ensure the following lines are in your S:Startup-Sequence after the command: "Assign >NIL: ENV: RAM:ENV" o C:FBlit (with it's default settings) o C:WBCtrl IMT=ICONFAST o C:LoadWB SIMPLEGELS o In the SYS: Prefs/Workbench preferences editor, set the "Images in:" cycle gadget to "Graphics" Memory", and click "Save". o Reboot, and you should have more available CHIP RAM.

Possible solution #2, David Woolley (daveyw@ihug.co.nz):

o Ensure the following lines are in your S:Startup-Sequence after the command: "Assign >NIL: ENV: RAM:ENV" o C:FBlit o C:WBCtrl IMT=ICONFAST

**March** 2001

o C:LoadWB (without the SIMPLEGELS argument) o In the SYS: Prefs/Workbench preferences editor, set the "Images in:" cycle gadget to "Other Memory", and click "Save". o Reboot, and you should have more available CHIP RAM.

Possible solution #3:

o In the SYS: Prefs/Workbench preferences editor, set the "Images in:" cycle gadget to "Other Memory", and click "Save". **o** Ensure the following lines are in your S:Startup-Sequence after the command: "Assign >NIL: ENV: RAM:ENV" o C:FBlit (with AddBobPatch & RemIBobPatch switched off, and the QBSBlitPatch on in FBliGui) o C:LoadWB (without the SIMPLEGELS argument) o Reboot, and you should have more available **CHIP RAM** 

### Q: When running Visual Prefs on OS 3.9, Workbench windows, close gadgets, and slide bar imagery is corrupt. Is there a workaround?

A: Yes. This can happen if you have the "1:1" Aspect Ratio" checkbox selected in the IControl prefs editor--it interferes with Visual Prefs. Note that one of the earlier beta releases of CyberGraphX had this problem, so make sure you're using the latest CyberGraphX beta release. A particular option in Birdie may also be causing this. [Remco Komduur]

You need to switch off the 1:1 aspect ratio option, save your new IControl preferences, and reboot. Just selecting "Use" is not enough to make VisualPrefs work again. Note that when using VisualPrefs, IPrefs' 1:1 aspect ratio feature is not needed anyway, so turning it off shouldn't be a problem for anyone. [Massimo Tantignone]

## More Amiga O/S 3.9 FAQ next  $month$ .....

Workbench

# **Software News**

The Final Version 8.0 of Toadies, the best (Freeware) "Worms" Clone, is now online on the Amiga Arena and Toadies Homepage. Toadies now features only a 2 player game but Thilo will develop a computer opponent if there's at least 30 interested players! Visit the Toadies Homepage and vote if interested! www.hd-rec.online.de/toadies/index.html

### **AmigaSDK** tutorials

Kevin Jackson: "Here are some tutorials which programmers of the AmigaSDK will find particularly useful. Currently the tutorials are based on the SDK 1.0.1 running hosted on SuSE Linux 7.0 professional (just to give you some background). Each tutorial or "tut" is graded based on the difficulty level - 1 easiest, 5 hardest (there won't be many 5's to begin with as I'm learning the intricacies of the SDK myself)." http://www.neoapathy.org/tut\_index.html

### **Black Legend's games**

On the Classic Fun page you can find six Black Legend's classics games: 3D action 'Embryo' (eng), Jump n Run 'Fatman' (eng), Pool Billiard Simulator 'Kid Pool' (eng), 'Mega Motion' (eng), 'Za Zelazna Brama' (eng), 'Wheelspin AGA' (eng). http://www.the-classic-fun.de/

### **Jikes V1.13**

Kriton Kyrimis has released version 1.13 of the open source Java-compiler 'Jikes' for AmigaOS and AmigaDE (AmigaSDK). The compiler is distinguished by high speed and is therefore a good choice for extensive projects. The compiler has been developed by Philippe Charles and David Shields for alphaWorks-program from IBM. The current homepage of the compiler is situated on IBM - developerWorks. You can download the different versions for Amiga from aminet. Besides the compiler you need the Java-run-time-classes e.g. from Sun or the open source Java-implementation Kaffe. You can find a Kaffe-version for AmigaOS which also supports under the Geek Gadgets X11-port graphics under Amiga Jikes FAQ from Kriton Kyrimis. The version of Amiga works without ixemul-library. (sd)

Jikes v1.13 aminet/dev/lang/jikes020-060.lha

The new version of the asyncio.library for WarpOS fixes an exception handler hit under WarpOS V5, when the handler was activated. It contains the full source code and developer stuff including the StormC project ! An Autodoc-file is not included, as the PPC-functions are identical to the 68k-functions. aminet/util/libs/asyncioppc.lha

A new update of VirusWarning.guide (v3.2) has been released, the code has been cleaned a lot and also new things has been added. http://home4.inet.tele.dk/vht-dk/ amiga/warning/vht-vg32.lha

Exec V44.1 public beta3 - unofficial 68K AmigaOS kernel update.

EXEC V44 IS NOT OFFICIAL NOR APPROVED BY AMIGA INTERNATIONAL INC. THERE IS NO **GUARANTEE WHATSOEVER. USE AT YOUR OWN RISK, EXEC V44 IS FREEWARE AND** COPYRIGHT © 2000-2001 BY Harry Sintonen. http://www.cc.jyu.fi/~sintonen/bin/exec44\_1\_beta3.lha

The popular shareware game BattleDuel is freeware from today. All of the features are enabled and all of the background graphics are part of the archive now to be downloaded from the BattleDuel homepage http://battleduel.terstiege.de/.

### opendivx.library released

Steffen Haeuser has been working diligently in the past several weeks on his own private time and as a personal project to bring you the Amiga version of OpenDivX library. Laszlo Torok also spent a great deal of time to provide you with a special and free version of his MooVId player for playback of OpenDivX files. This is a standard library that can play and encode content into  $OpenDivX$  on Amiga. The hope is that many programs will support it. Currently there is no Sound Support (will come). Read more and download http://www.projectmayo.com/ projects/subproject.php?projectID=6&subprojectID=9

### SecondSpin v2.15Beta released!

SecondSpin v2.15 - fully working giftware project to give the complete conversion solution to mpeg audio. http://personal.inet.fi/bailu/zuulikuuli/secondspin.html

### SimpleMail v0.4

A new alpha version 0.4 of SimpleMail, very stable and promising emailer has been released. Most important new feature is the ability to configure more then one POP3 server. SimpleMail website http://simplemail.sourceforge.net/

**March 2001** 

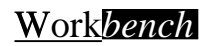

# *AmigaDealers Victoria*

**Amiga Tech Australia** 17 Thompson Circuit, Mill Park, 3082 Phone: (03) 9436 5555

## **Computa Magic Pty. Ltd.**

75 Spence Street Keilor Park, 3042 Phone: (03) 9331 5600 http://www.computamagic.com/index.html sales@computamagic.com

## **Megatron**

46-54 Centre Way Croydon South, 3136 Phone: (03) 9761 6262

## **MVB Computer Supplies Pty. Ltd.**

508 Dorset Road, Croydon, 3136 Phone: (03) 9725 6255 Fax. (03) 9727 6766 gordon@ozramp.net.au -

# *South Australia*

## **Amiga & PC Centre Pty. Ltd.**

644 South Road, Glandore, Adelaide, 5037 Phone: (08) 8293 8752

### **G-Soft Computers Pty. Ltd.**

Shop 4/2 Anderson Wlk, Smithfield, 5114 Phone: (08) 8284-1266

# *New South Wales,Canberra*

**Amiga Genius** 797 Hunter St, Newcastle West, 2302 Phone: (02) 4962 3222

### **Desktop Utilities** PO BOX 3053, Manuka, 2603

# **Unitech Electronics Pty. Ltd.**

8B Tummul Place, St Andrews, 2566 Phone: (02) 9820 3555

## **Anything Amiga**

Phone: (06) 239 6658

11 The Boom, Port Macquarie NSW 2444 Phone: 02 653 5801 Web: http://www.anythingamiga.com Email: sales@anythingamiga.com

*2001*

# *Western Australia*

## **Amiga Innovations**

PO Box 114 Osbourne Park W.A.. 6917 http://surf.to/amigainovations <sup>é</sup> dwark@vianet.net.au <sup>þ</sup> Dwayne Osborne Phone (08) 9349 0889

# *Queensland*

**Don Quixote Software** PO BOX 786, Toowoomba, 4350 Phone: (076) 391 578

## **Synapse Computers**

190 Riding Road, Hawthorne, 4171 Phone: (07) 3899 0980 http://www.uq.net.au/~zzjason <sup>é</sup>

## **Keyboard Electronics,**

**(Ralph Down)** Unit 5/15 Pinter Drive, Southport, Q'land 4215, Phone (07) 5591 6188.

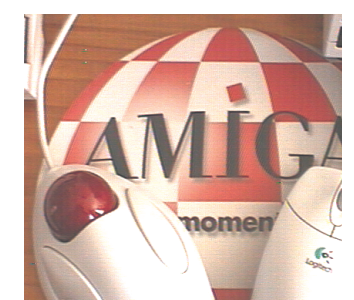

Mice & Mats

**Harddrives** 

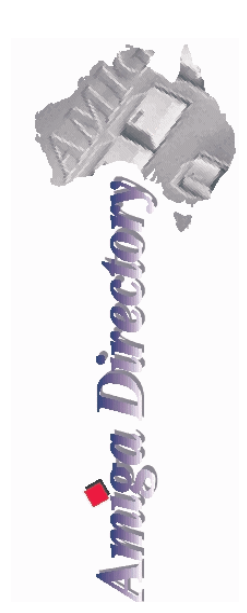

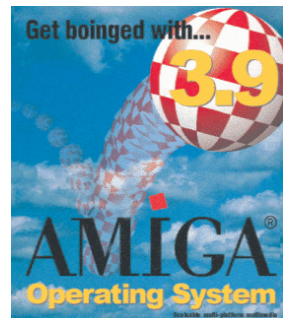

# 0/S Upgrades

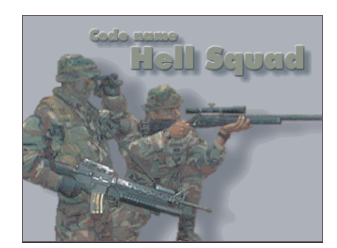

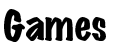

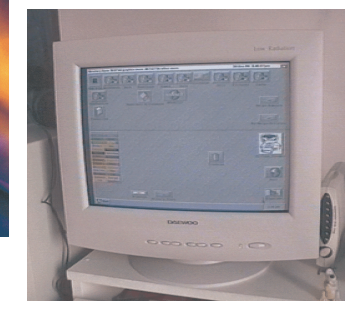

**Monitors** 

*bench March* 2001 *bench 11* 

## **AUG** Contact Information

**Assistant Coord.** Jim Lewis 041 **Treasurer** James Gardiner 9 **Secretary** Tony Mulvihill 97 **Membership** James Gardiner 9 **Meeting Chair** David Myers 94 **Newsletter Editor** Tony Mulvihill 9 **General Committee** John Hopkins 59

**Coordinator** Michael Green 9 Damien Stewert 94 Merv Stent 59 Colin Roberts 9 **Web Master** Michael Green 9576

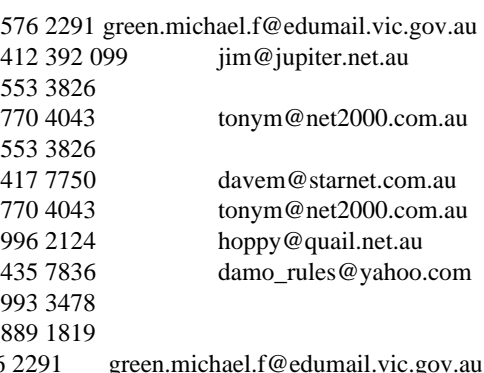

**Disk/Book Librarian** Colin Roberts. 9889 1819

### **The Group**

The Amiga Users Group Inc. is a non-profit association of people interested in the Amiga family of computers and related topics. We do not support or condone software piracy. To contact us

http://www.aug.org.au

### **Membership**

The AUG Inc. membership year runs from September to' August. If you are joining in:

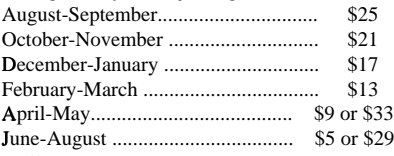

#### Mail to. **Amiga User Group**

**PO Box 2198 Moorabbin Vic 3189**

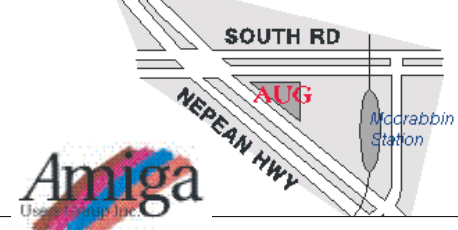

### **Amiga Disk and Book Library**

AUG has a collection of Amiga books and magazines. Members can borrow for a period of one month. The library is available at most meetings. Programs from the public domain library are available at many meetings.

### **World** ) **Wide Web Access**

Chris Quonoey can provide a very competitive Internet connection to all AUG members at reduced rates fromBlazeNet. Connection costs are as low as \$0.95/hr. There are no joining or monthly fees and your access time is paid for in advance. For details contact Chris (0418 377 975).

### **The Dead Letter Department**

The AUG's new BBS run by Craig Hutchison has access to all the latest AmiNet files as well as other goodies. Registration is free to all members. Phone: (03) 9571 7194

### **Meetings**

The Amiga Users Group meets at the Moorabbin Arts Centre Complex, 979 Nepean Hwy, Moorabbin (see map) on the 3rd Sunday of each month at 2:00pm. There is ample parking at the rear of the complex off South Road. Meetings are held in the Sun Room or on the ' 2nd floor (up the stairs then turn left). Ask at reception if you get lost. Cost: \$2.00 members; \$4.00 non-members. This is to cover some of the rental costs.

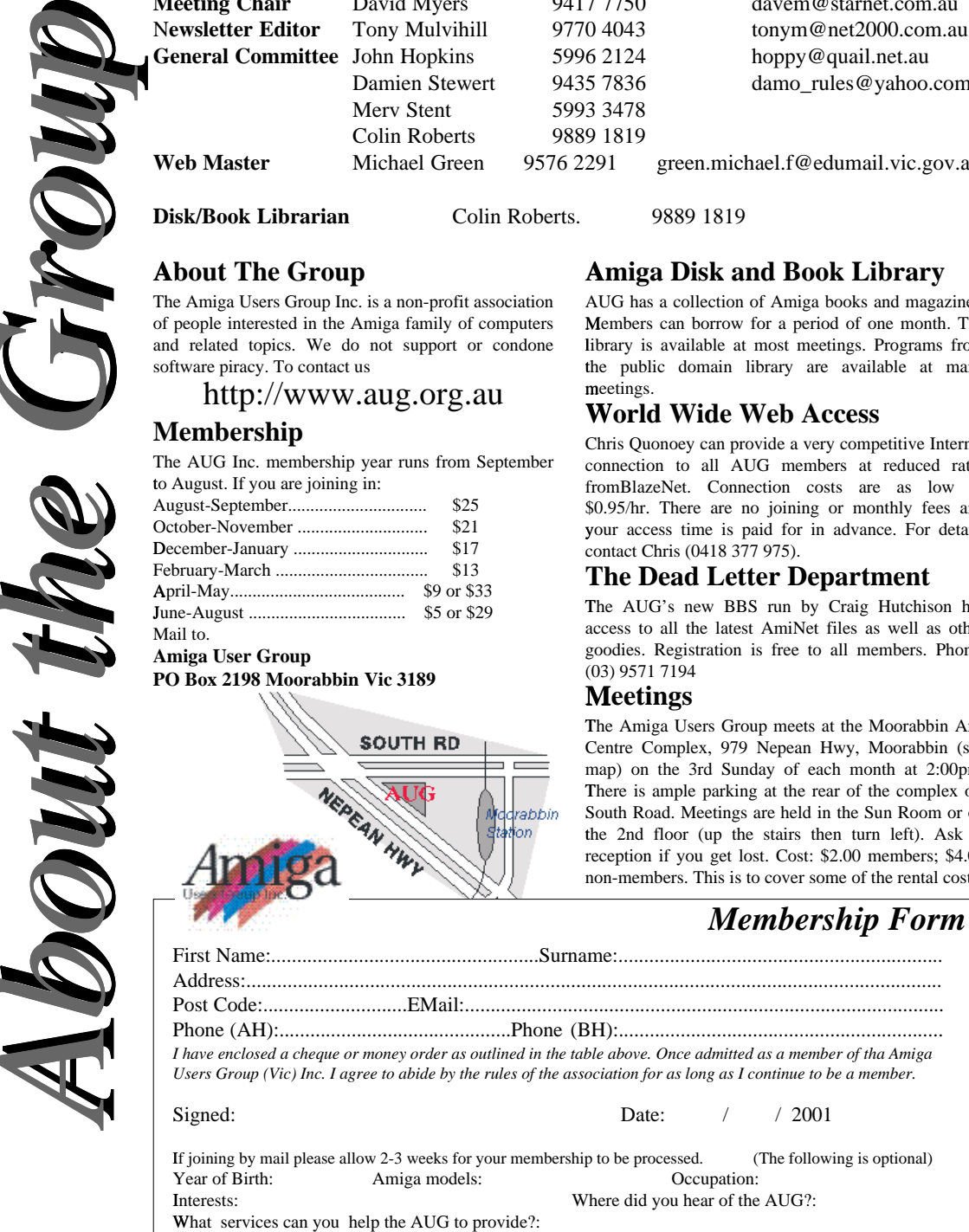

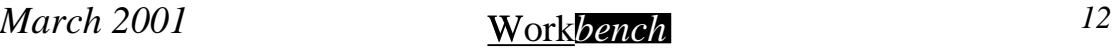